# **Full-HD Wireless Presentation Receiver**

Model: WFD-1500 PRO

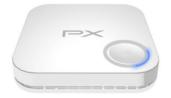

#### Full-HD Wireless HDMI Receiver

# INTRODUCTION

Thank you for purchasing Trans WFD-1500 PRO Wireless Presentation System. WFD-1500 PRO is an ideal solution for Bring Your Own Device (BYOD) meeting.

It supports multiple platforms including iOS, Android, Mac, and Windows operating systems for productive and flexible presentations and collaboration from individual devices.

A wireless connection to a shared display from participants' seats will also remove the need for complex configuring and cabling.

You can share BYOD content effortlessly with just one click in huddle rooms and many other types of meeting spaces

# **FEATURES AND CONTENTS**

#### Features:

- Supports wireless transmission of HDMI output up to Full- HD
- Plug and Play-No App required, quick receive to cast wirelessly
- Supports iOS · Android · MAC · Windows system for notebooks, tablets and smart phones.
- Wifi display support
- Wireless connectivity in up to 100ft (30 meters) (L.O.S)
- Lantency: 200ms max.

#### **Package Contents:**

- 1 x WFD-1500 PRO Receiver main unit
- 1 x USB-A to USB-C cable
- User Manual

# **CONNECTION & OPERATION**

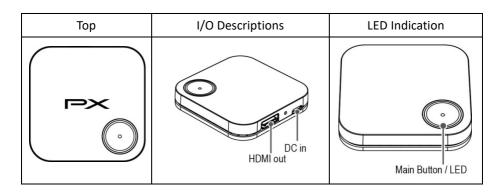

# **RECEIVER LED STATUS**

| LED COLOR : RED |                                       | LED COLOR : BLUE |                                           |
|-----------------|---------------------------------------|------------------|-------------------------------------------|
| PX              | RED LED : ON<br>Powering              | PX               | BLUE LED : ON<br>Connected and Mirroring  |
| PX              | RED LED : Flash<br>Standby to Connect | PX               | BLUE LED : Flash<br>Connected and Pausing |

# **INSTALLATION**

**Step1:** Use HDMI cable to connect the HDMI OUT of WFD-1500 PRO receiver to a display device. **Step2:** Use USB power cable to connect powering to the USB-C Jack of WFD-1500 PRO receiver.

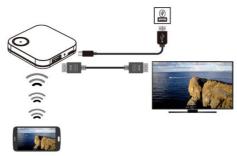

**Step3:** Connection completed .When the receiver and transmitter are ready simply press the main button on the transmitter to mirror your device. Single click for mirror or disconnent.

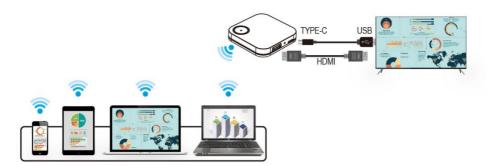

\$Supports iOS / Android / MAC / Windows system for PC, notebooks, tablets and smart phones.

#### Notice:

If the USB powering cable is not long enough, please use own USB Power Adaptor cable to ensure the connection

# **Receiver Operation**

| Main Button (Mirror button) | LED ON                    | LED Flash               |
|-----------------------------|---------------------------|-------------------------|
| Single click                | Mirror (LED:BLUE)         | Pause Mirror (LED:BLUE) |
| Hold for 3 seconds          | Disconnect WiFi (LED:RED) | System Reset (LED:RED)  |

# **MAIN SCREEN OF RX**

When WFD-1500 PRO RX is successfully turned on, the screen will be shown on display

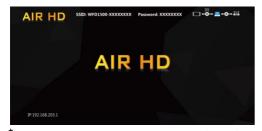

 $<sup>^</sup>st$  Outbound link can select only one of Wi-Fi (WLAN).

# SETUP SCREEN MIRRORING WITH MOBILE DEVICES FOR RECEIVER

The receiver is connected to a screen or projector via HDMI for a wireless presentation. You can cast your content via WiFi display.

Use your device's own built-in screen mirroring function. Connect with WFD-1500 PRO with SSID & Password directly.

- 1. SSID: Selecting the SSID WFD1500-xxxxxx in the device's Wi-Fi list
- Password: Entering the password xxxxxxxx to connect your device with WFD-1500 PRO Receiver.

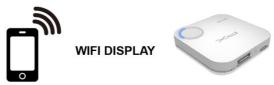

# **WEB SETTING**

\*WFD-1500 PRO IP- when Devices (either laptops or mobile phones) connect with WFD-1500 PRO with SSID & Password first, applying the IP in web browser can enter Admin setting page for more advance setting.

## 1. Preparation-

To access the setting page, you have to choose either way to connect the devices.

- 1.1 Direct link- you can apply notebook or mobile phone to search WFD-1500 PRO by wifi and key in relative SSID and Password. Turn on web browser and enter "192.168.203.1" in the address bar.
- 1.2 Through Wifi AP or Routers- if your WFD-1500 PRO has been connected to a certain networking device, you can apply notebook or mobile phone to connect the same device. Turn on web browser and enter the address show in mainpage in the WFD-1500 PRO IP shown below.

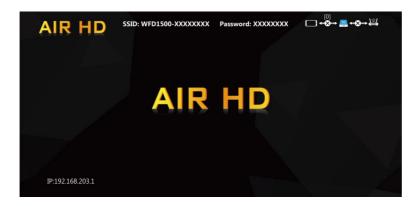

# 2. Menu Settings:

- .Internet
- .Device Name
- .WIFI Password
- .Wallpaper
- .Language
- .Upgrade
- .Reset to default
- .Reboot

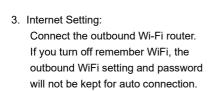

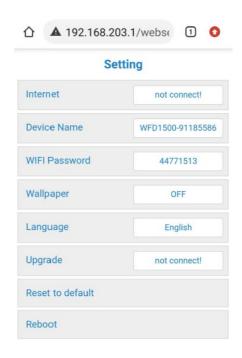

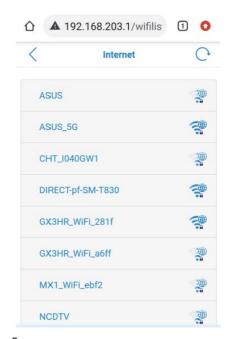

# TROUBLE SHOOTING

| No. | Problem                                                    | Solution                                                                                                    |
|-----|------------------------------------------------------------|----------------------------------------------------------------------------------------------------|
| 1.  | No video output                                            | Make sure all cables are firmly inserted into the input/output ports Try use another HDMI cable.                                                                                  |
| 2.  | Receiver failed to start up or turns on and off repeatedly | •Check the power supply. The Receiver requires a USB 5 V above 0.5 A power to start up .Connection to a USB port or other USB power adapters is recommended for sufficient power. |
| 3   | Poor Wi-Fi connectivity                                    | •Please try to minimize interference from other wireless device or heavy power consumption house ware (ex. Wi-Fi Router, Microwave, air conditioner).                             |

#### **SPECIFICATION**

| Output Resolution | 1920x1080@60Hz                                       |
|-------------------|------------------------------------------------------|
| I/O               | Input : USB-C (Power input) ; Output : HDMI          |
| WiFi              | 802.11a/b/g/n/ac                                     |
| WiFi Frequency    | 2.412 GHz ~2.485GHz / 5.15-5.25 GHz / 5.725-5.85 GHz |
| Power             | DC 5V, 0.5A                                          |
| HDMI/HDCP         | HDMI 1.3 / HDCP 1.4                                  |
| LED Indication    | Power, Cast status                                   |
| Key               | Reset button                                         |
| Power Consumption | 2.5W max.                                            |

# **NOTICE**

- Manufacturer reserves the right to make changes in the hardware, packaging and any accompanying documentation without prior written notice.
- The terms HDMI and HDMI High-Definition Multimedia Interface, and the HDMI Logo are trademarks or registered trademarks of HDMI Licensing Administrator, Inc. in the United States and other countries.
- WFD-1500 PRO incorporates HDMI® technology and Soft App powered by EZcast .

# **FCC INTERFERENCE STATEMENT**

This equipment has been tested and found to comply with the limits for a Class B digital device, pursuant to part 15 of the FCC Rules. These limits are designed to provide reasonable protection

against harmful interference in a residential installation. This equipment generates, uses and can radiate radio frequency energy and, if not installed and used in accordance with the instructions, may cause harmful interference to radio communications. However, there is no guarantee that interference will not occur in a particular installation. If this equipment does cause harmful interference to radio or television reception, which can be determined by turning the equipment off and on, the user is encouraged to try to correct the interference by one or more of the following measures:

- -Reorient or relocate the receiving antenna.
- —Increase the separation between the equipment and receiver.
- —Connect the equipment into an outlet on a circuit different from that to which the receiver is connected.
- —Consult the dealer or an experienced radio/TV technician for help.

Any changes or modifications not expressly approved by the party responsible for compliance could void your authority to operate the equipment.

#### RF exposure statements

This Transmitter must not be co-located or operating in conjunction with any other antenna or transmitter.

This equipment complies with FCC RF radiation exposure limits set forth for an uncontrolled environment. This equipment should be installed and operated with a minimum distance of 20 centimeters between the radiator and your body or nearby persons.

This device complies with part 15 of the FCC Rules. Operation is subject to the following two conditions: (1) This device may not cause harmful interference, and (2) this device must accept any interference received, including interference that may cause undesired operation.